# **atmark-dist Developers Guide**

1.0

April 20, 2005

Atmark Techno, Inc. <http://www.atmark-techno.com/>

Armadillo Official Site <http://armadillo.atmark-techno.com/>

SUZAKU Official Site <http://suzaku.atmark-techno.com/>

# **Table of Contents**

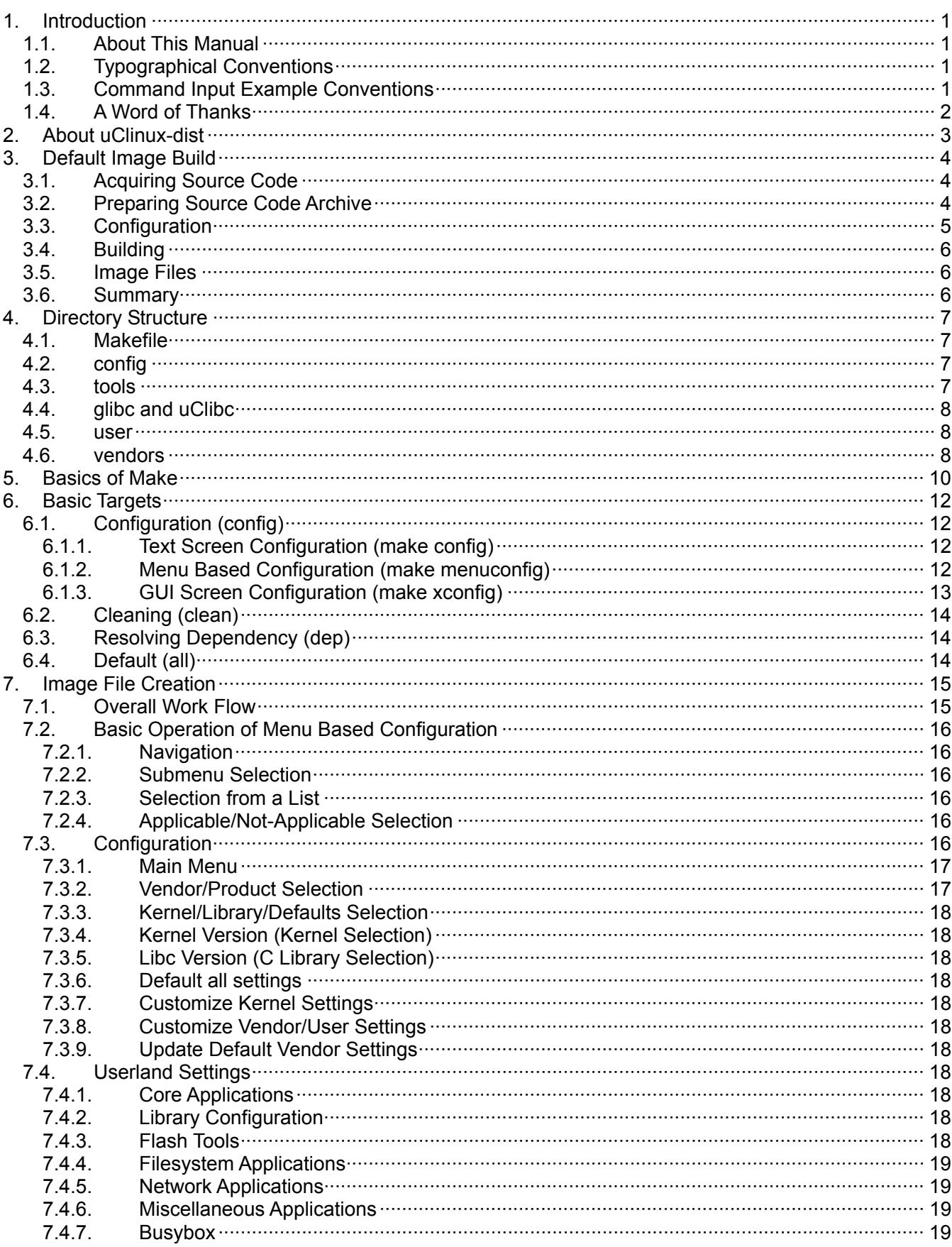

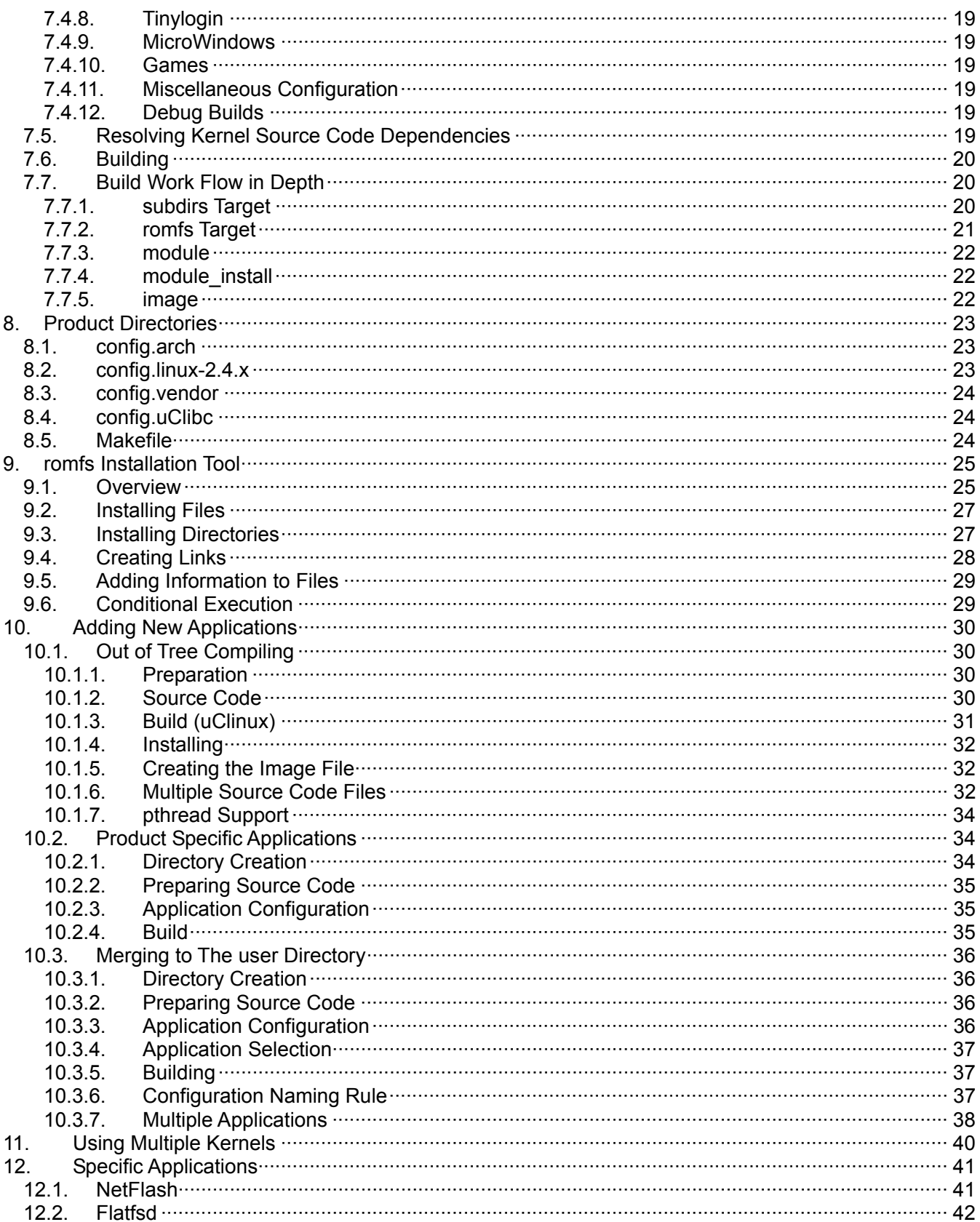

#### List of Tables

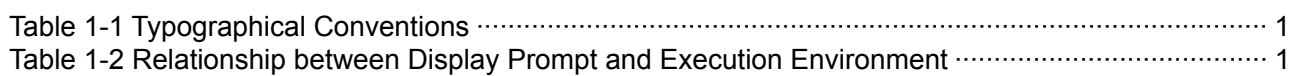

#### List of Figures

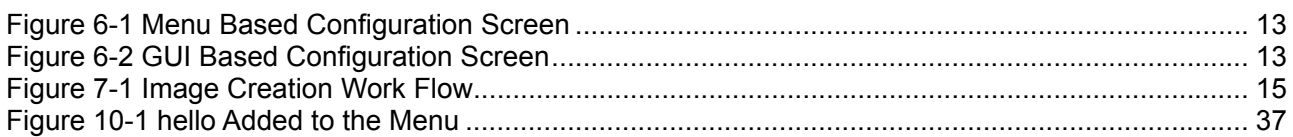

#### List of Examples

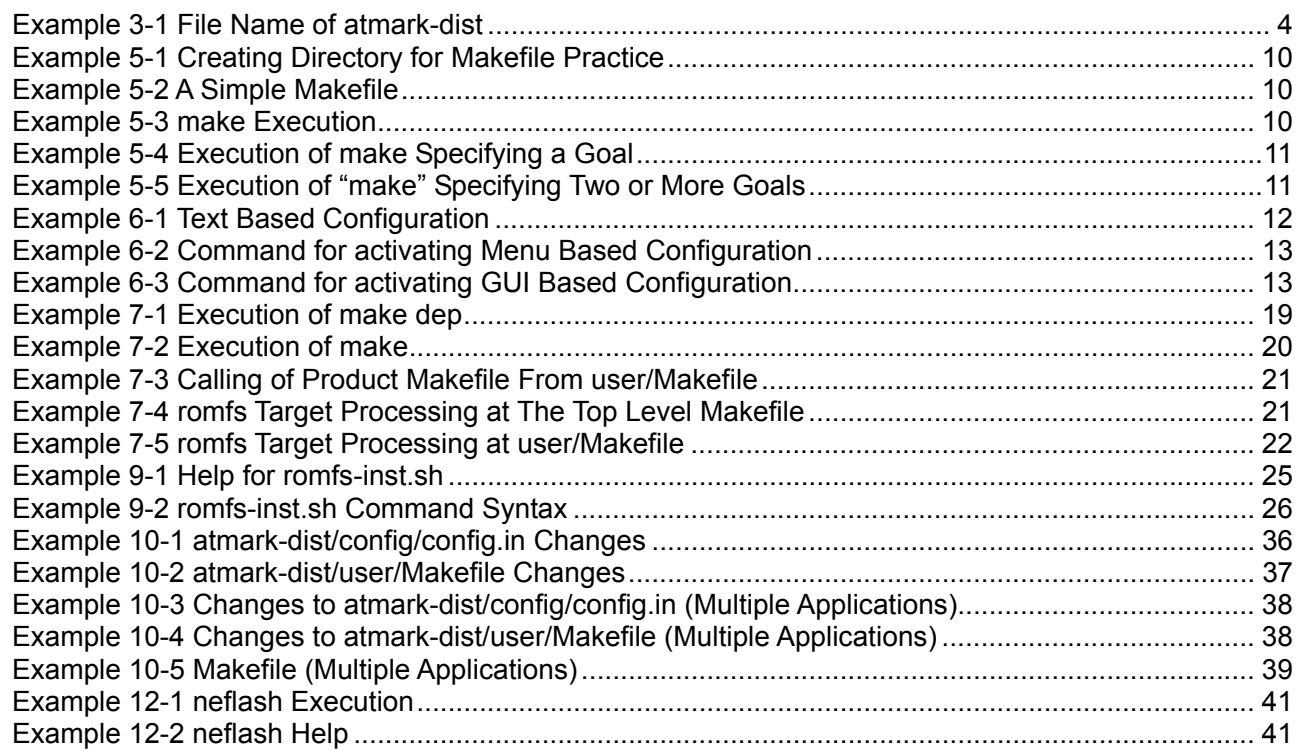

# <span id="page-5-0"></span>1. Introduction

# **1.1. About This Manual**

This document covers the following information necessary for using atmark-dist as distributed by Atmark Techno, Inc.

- Kernel and Userland Builds
- **Customization**
- Application Development
- Specific Applications

Unless otherwise specified, it is assumed that development is carried out on a PC running a Linux-based operating system.

Under Windows, a Linux environment can easily be constructed using coLinux. For more information on coLinux, refer to [http://www.colinux.org/.](http://www.colinux.org/)

We hope the information in this document will help you get the best functionality out of atmark-dist.

# **1.2. Typographical Conventions**

The following typographical conventions are used in this manual.

**Table 1-1 Typographical Conventions** 

| <b>Font Example</b>  | <b>Description</b>                                                                       |
|----------------------|------------------------------------------------------------------------------------------|
| <b>Standard Font</b> | <b>Standard Text</b>                                                                     |
| $[PC \sim]$ \$ 1s    | Prompt and user input character strings<br>References to commands, files and directories |
|                      | Omission of output after command execution.                                              |

# **1.3.Command Input Example Conventions**

The command input examples contained in this manual are based on the assumed execution environment associated with the respective display prompt. The directory part "/" will differ depending on the current directory. The home directory of each user is represented by "~".

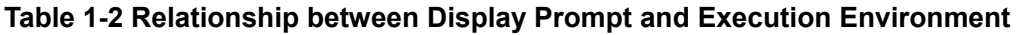

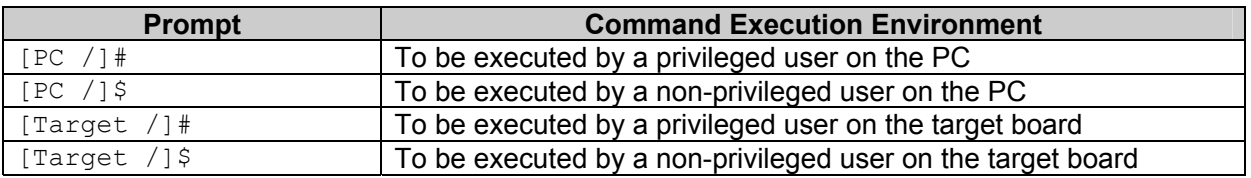

# <span id="page-6-0"></span>**1.4.A Word of Thanks**

atmark-dist is based on uClinux-dist.

The software used in uClinux-dist is composed of Free and Open Source Software (FOSS). FOSS is the result of efforts from developers from all over the world. We would like to take this chance to express our gratitude.

uClinux is supported by the work of Mr. D. Jeff Dionne, Mr. Greg Ungerer, Mr. David McCullough and all person's participating in the uClinux development list.

uClibc and Busybox are developed and maintained by Mr. Eric Andersen and their respective communities.

# <span id="page-7-0"></span>2. About uClinux-dist

uClinux-dist is a source code based distribution by uClinux.org.

While uClinux-dist was first made for uClinux<sup>1</sup>, it is not solely for uClinux use. Modifications were made to be compatible with uClinux, and it can also be used with MMU CPUs such as i386, ARM, and PowerPC by selecting existing Linux at configuration time.

Due to restrictions in uClinux that Linux does not have, it was necessary to make existing Linux applications compatible with uClinux on an individual basis. uClinux-dist automates the process of combining the uClinux compatible application with the Linux Kernel build system and generating the write files to be written to flash memory etc.

Existing Linux distributions are mainly designed for desktop PCs and servers. Therefore, there were problems with file size and memory usage etc. when employing them as a base for embedded devices. As uClinux-dist assumes the use of embedded devices from the beginning, it allows for the selection of only the required functions at compile time.

uClinux-dist also has many other excellent features. By storing configuration settings for individual products, it allows for simple creation of image files for a specific product. Also, Kernel and Userland configuration can be carried out from the same menu, and then both outputted as one image file.

Therefore, the merits of uClinux-dist are not restricted to products that use uClinux, and even extend to embedded devices that run Linux and include a MMU.

 $1$  uClinux is a Linux kernel designed to run on microcomputers without a MMU. It is generally utilized in products that do not have largecapacity auxiliary storage such as a HDD. The results of uClinux development have been merged in Linux 2.6 series.

# <span id="page-8-0"></span>3. Default Image Build

This section describes how to make a default image for the chosen target board.

All operations should be performed as a non-privileged user. Any mistakes made while logged in as a root user may damage the operating environment of the development machine.

### **3.1.Acquiring Source Code**

atmark-dist as distributed by Atmark Techno can be downloaded from the URL shown below:

http://download.atmark-techno.com/dist/

The original uClinux-dist as distributed by uClinux.org has a file name that includes the date, as in "uClinux-dist-YYYYMMDD.tar.gz". Here, "YYYY" stands for year, "MM" for month and "DD" for day. Files distributed by Atmark Techno have the name "atmark-dist-YYYYMMDD".

#### **Example 3-1 File Name of atmark-dist**

```
[PC ~]$ ls
atmark-dist-at20050413.tar.gz
```
### **3.2.Preparing Source Code Archive**

atmark-dist source code can be expanded to anywhere in the system. Choose a place that is convenient to work with and where there is enough free hard drive space. Once expanded, around 500MB is required, with up to 1GB being required after compiling. Here, the atmark source code is expanded to the user home directory (~/) for convenience.

```
[PC ~]$ tar xvzf atmark-dist-YYYYMMDD.tar.gz
     : 
: 10 S
[PC ~]$ ls
atmark-dist-YYYYMMDD/
```
Hereinafter, atmark-dist-YYYMMDD will be referred to as atmark-dist.

Unlike uClinux-dist distributed by uClinux.org, atmark-dist distributed by Atmark Techno does not contain Linux kernel source code. The kernel source code suitable for the product being used can be downloaded from the product portal site, or obtained from the CD-ROM included in the development kit.

The Linux kernel source code should be expanded within atmark-dist. It is possible to expand the kernel for each product, and create a symbolic link with the name linux-2.4.x within the atmark-dist directory.

```
[PC ~]$ ls
linux-2.4.24-foo.tar.gz atmark-dist-YYYYMMDD/ 
atmark-dist-YYYYMMDD.tar.gz 
[PC ~]$ tar xvzf linux-2.4.24-foo.tar.gz
: 10 S
: 10 a
[PC ~]$ cd atmark-dist
[PC ~/atmark-dist]$ ln -s ../linux-2.4.24-foo ./linux-2.4.x
[PC ~/atmark-dist]$ ls -l linux-2.4.x
lrwxrwxrwx linux-2.4.x -> ../linux-2.4.24-foo
```
## <span id="page-9-0"></span>**3.3.Configuration**

Here, configure atmark-dist for the target board. Start configuration by entering the command in the following example.

[PC ~/atmark-dist]\$ **make config**

Enter "**AtmarkTechno**" when asked which board vendor to use.

```
[PC ~/atmark-dist]$ make config
config/mkconfig > config.in 
# 
# No defaults found 
# 
* 
* Vendor/Product Selection 
* 
* 
* Select the Vendor you wish to target 
* 
Vendor (3com, ADI, Akizuki, Apple, Arcturus, Arnewsh, AtmarkTechno, Atmel, 
Avnet, Cirrus, Cogent, Conexant, Cwlinux, CyberGuard, Cytek, Exys, Feith, 
Future, GDB, Hitachi, Imt, Insight, Intel, KendinMicrel, LEOX, Mecel, 
Midas, Motorola, NEC, NetSilicon, Netburner, Nintendo, OPENcores, Promise, 
SNEHA, SSV, SWARM, Samsung, SecureEdge, Signal, SnapGear, Soekris, Sony, 
StrawberryLinux, TI, TeleIP, Triscend, Via, Weiss, Xilinx, senTec) 
[SnapGear] (NEW) AtmarkTechno
```
You will then be prompted for the board name. Enter the board name being used. "**Armadillo-9**" is entered here as an example.

```
* 
 Select the Product you wish to target
* 
AtmarkTechno Products (Armadillo-9, SUZAKU) [Armadillo-9] (NEW) Armadillo-
9
```
The C library to be used is specified next. The supported library depends on the board being used. For the Armadillo-9, select "None". For more information, refer to the software manual of the product being used.

```
* 
 Kernel/Library/Defaults Selection
* 
* 
* Kernel is linux-2.4.x 
* 
Libc Version (None, glibc, uC-libc, uClibc) [uClibc] (NEW) None
```
Next you will be asked whether or not to use default settings. Select "Yes"

```
Default all settings (lose changes) (CONFIG DEFAULTS OVERRIDE) [N/y/?]
(NEW) y
```
Enter "No" for the last three questions.

```
Customize Vendor/User Settings (CONFIG_DEFAULTS_VENDOR) [N/y/?] n
Update Default Vendor Settings (CONFIG_DEFAULTS_VENDOR_UPDATE) [N/y/?] n
```
The Build system will start configuration after all questions have been answered. You will be returned to the prompt once the configuration has finished.

## **3.4.Building**

Enter the following command to execute a build. If asked any questions during the build process, hit the "Enter" key.

```
[PC ~/atmark-dist]$ make dep all
```
# **3.5. Image Files**

Image files will be created in the images directory. The number and type of files created may differ dependant on the product selected. Refer to the software manual of the product being used.

Also refer to the respective software manual for information on writing the created image file to the product.

## **3.6. Summary**

The series of commands entered and options selected in this chapter have been summarized below.

```
[PC ~]$ ls
linux-2.4.24-foo.tar.gz atmark-dist-YYYYMMDD.tar.gz 
[PC ~]$ tar xvzf atmark-dist-YYYYMMDD.tar.gz
[PC ~]$ tar xvzf linux-2.4.24-foo.tar.gz 
[PC ~]$ cd atmark-dist
[PC ~/atmark-dist]$ ln -s ../linux-2.4.24-foo ./linux-2.4.x
[PC ~/atmark-dist]$ make config 
  Vendor AtmarkTechno 
  AtmarkTechno Products Armadillo-9 
  Libc Version None 
  Default all settings y
  Customize Kernel Settings n
  Customize Vendor/User Settings n
  Update Default Vendor Settings n
[PC ~/atmark-dist]$ make dep all 
[PC ~/atmark-dist]$ ls image/
image.bin linux.bin romfs.img
```
# <span id="page-11-0"></span>4. Directory Structure

This chapter describes the directory structure of atmark-dist. Comprehending the directory structure is of great importance when carrying out development based on atmark-dist.

This chapter provides an overview of each directory while introducing any other chapters that contain related explanations.

```
[PC ~]$ cd atmark-dist
[PC ~/atmark-dist]$ tree -L 1 -F 
. 
|-- COPYING 
|-- Documentation/ 
|-- Makefile 
|-- README 
|-- SOURCE 
|-- bin/
|-- config/ 
|-- freeswan/ 
|-- glibc/
|-- lib/ 
|-- linux-2.4.x -> ../kernel/linux-suzaku/ 
|-- tools/ 
|-- uClibc/ 
|-- user/ 
 -- vendors/
11 directories, 4 files
```
# **4.1. Makefile**

The make command is used to carry out all operations with atmark-dist. This atmark-dist/Makefile will be called the top level Makefile to distinguish it from Makefiles in other directories. The top level Makefile is an important file that controls the build of atmark-dist. The targets defined here are explained in detail in Chapter 6, "Basic Targets". The make is command explained briefly in chapter 5, "Basics of Make".

# **4.2. config**

The config directory contains the scripts and Makefiles necessary for configuration.

Makefiles and config.in are covered in detail in chapter 10.2, "Product Specific Applications".

# **4.3. tools**

The tools directory contains various tools necessary for building. The romfs-inst.sh file in this directory is often used by the Makefile of product directories. It is explained in detail in chapter 9, "romfs Installation Tools".

cksum is sometimes used with NetFlash. For information on NetFlash, refer to chapter 12.1, "NetFlash".

# <span id="page-12-0"></span>**4.4. glibc and uClibc**

GNU C library (glibc) and uClibc are the C libraries employed in atmark-dist.

### **4.5. user**

Userland applications are stored in this directory. While most are GNU/Linux applications adapted for use on both Linux and uClinux, applications developed specifically for uClinux are also included.

Applications characteristic of those produced from carrying out software development based on atmarkdist are detailed in chapter 12, "Specific Applications".

### **4.6. vendors**

The vendors directory is shown below.

```
[PC ~/atmark-dist]$ tree vendors 
vendors 
    : 
    : 
|-- AtmarkTechno 
| |-- Armadillo 
| |-- Armadillo-9 
| |-- Armadillo-J 
| |-- Makefile 
| |-- config.arch 
| |-- config.linux-2.4.x 
| |-- config.uClibc 
| |-- config.vendor 
| |-- default 
| - etc
| `-- SUZAKU 
| |-- Makefile 
| |-- config.arch 
| |-- config.linux-2.4.x 
| |-- config.uClibc 
| |-- config.vendor 
| |-- default 
| `-- etc 
    : 
    : 
|-- config 
|- | -- \arctan| | `-- config.arch 
| |-- armnommu 
| | `-- config.arch 
| |-- h8300 
| | `-- config.arch 
| |-- i386
```

```
| | `-- config.arch 
    | |-- i960 
| | `-- config.arch 
| |-- m68knommu 
| | `-- config.arch 
| |-- microblaze 
     : 
     :
```
The vendors directory contains many directories with vendor names, with AtmarkTechno being one of those. Each vendor directory contains subdirectories for their products. The AtmarkTechno directory contains various products compatible with atmark-dist including the Armadillo. These directories will be referred to as the product directories. The product directories contain the various files required to build the images for each product. For more information on the product directories, refer to chapter 8, "Product Directories".

The vendors directory also contains the config directory. The default settings for each architecture are contained under the name config.arch in each directory. These config.arch files are referenced from the config.arch file in the product directories. For more information, refer to chapter 8.1, "config.arch".

# <span id="page-14-0"></span>5. Basics of Make

The make command is widely used to compile programs. It decides what source code and in what way to compile and executes the necessary commands for compiling. A Makefile is required to use the make command. Information such as the dependency of source code to be compiled and the commands necessary for compiling is written in the Makefile.

The atmark-dist build system is also based on Makefiles. The following briefly explains about the make command and basics of Makefiles.

Firstly, create a directory for practice use. Here it is named maketest.

#### **Example 5-1 Creating Directory for Makefile Practice**

```
[PC ~]$ mkdir maketest
[PC ~]$ cd maketest
[PC ~/maketest]$
```
Next, create a simple Makefile in the maketest directory.

#### **Example 5-2 A Simple Makefile**

```
hello: 
            echo 'Hello World' 
bye: 
            echo 'Bye bye'
```
In the Makefile, hello and bye are called targets. A target should always end with a colon. The line following the target is the command that will actually be executed. Here, the echo command is executed to output "Hello World" without compiling. Commands to be executed must be preceded by a tab.

#### **Example 5-3 make Execution**

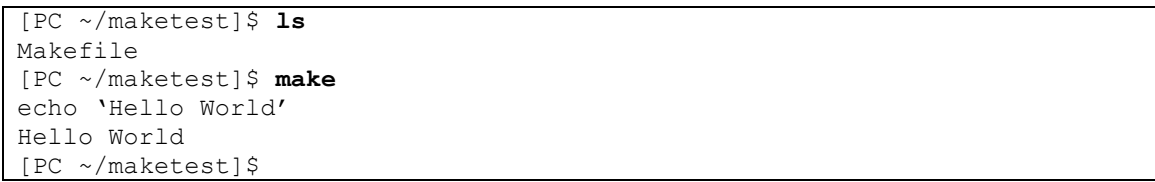

The above is the result of actually executing the make command. Once the make command is executed, the command in the Makefile, echo 'Hello World' and its result "Hello World" are displayed.

The make command can accept targets defined in the Makefile as arguments. The specified target is called a goal.

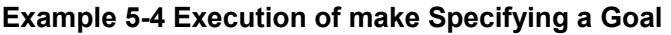

<span id="page-15-0"></span>[PC ~/maketest]\$ **make hello** echo 'Hello World' Hello World [PC ~/maketest]\$ **make bye** echo 'Bye bye' Bye bye [PC ~/maketest]\$

When the make command does not take an argument, it will execute the topmost target in the Makefile as the goal. Therefore, make and make hello produce the same result. In many Makefiles, the topmost target is defined with the name all.

Two or more goals can also be specified. In this case, they are sequentially executed from the left.

#### **Example 5-5 Execution of "make" Specifying Two or More Goals**

```
[PC ~/maketest]$ make hello bye
echo 'Hello World' 
Hello World 
echo 'Bye bye' 
Bye bye 
[PC ~/maketest]$
```
For more information on make and Makefiles, refer to a make manual or info.

# <span id="page-16-0"></span>6. Basic Targets

This section provides information on targets often used when building with atmark-dist. As has already been explained, the purpose of atmark-dist is to create image files to be written to a target board. The following describes in detail targets used for "default image builds".

# **6.1.Configuration (config)**

The following three kinds of targets have been prepared for configuration use. All three targets are used for atmark-dist configuration, differing only in the way the configuration process is displayed.

#### **6.1.1. Text Screen Configuration (make config)**

make config is the configuration method used in chapter 3, "Building Default Image". It is useful when carrying out simple configuration like creating a default image.

#### **Example 6-1 Text Based Configuration**

```
[PC ~/atmark-dist]$ make config 
config/mkconfig > config.in 
# 
# Using defaults found in .config 
# 
* 
* Vendor/Product Selection 
* 
* 
* Select the Vendor you wish to target 
* 
Vendor (3com, ADI, Arcturus, Arnewsh, AtmarkTechno, Atmel, Avnet,
Conexant, Cwlinux, Cytek, Exys, Feith, Future, GDB, Hitachi, Imt, Insight,
Intel, KendinMicrel, LEOX, Mecel, Midas, Motorola, NEC, NetSilicon,
Netburner, Nintendo, OPENcores, Promise, SSV, SWARM, Samsung, SecureEdge,
SnapGear, Soekris, TeleIP, Triscend, Via, Weiss, Xilinx, senTec)
[AtmarkTechno] 
   defined CONFIG_DEFAULTS_ATMARKTECHNO 
* 
* Select the Product you wish to target 
* 
AtmarkTechno Products (SUZAKU) [SUZAKU] 
  defined CONFIG_DEFAULTS_ATMARKTECHNO_SUZAKU 
* 
* Kernel/Library/Defaults Selection 
* 
* 
* Kernel is linux-2.4.x 
* 
Libc Version (glibc, uC-libc, uClibc) [uClibc]
```
#### **6.1.2. Menu Based Configuration (make menuconfig)**

make menuconfig allows for configuration using a menu screen. The menu screen is drawn with Ncurses. The Ncurses library and header file are required to build programs that control the screen when this target is specified. Most distributions include a package for Ncurses development, so please do install it.

#### **Example 6-2 Command for activating Menu Based Configuration**

<span id="page-17-0"></span>[PC ~/atmark-dist]\$ **make menuconfig**

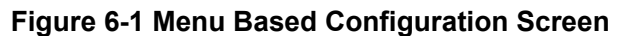

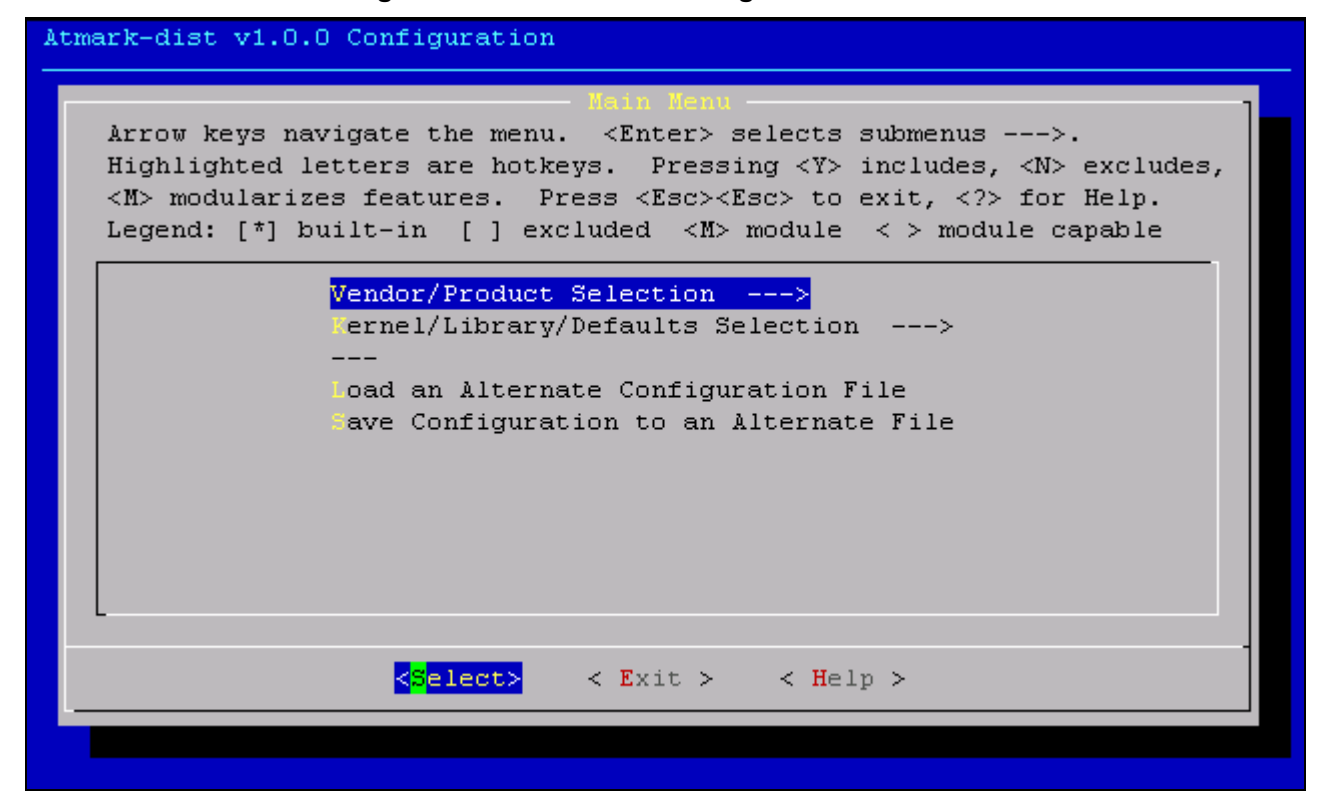

#### **6.1.3. GUI Screen Configuration (make xconfig)**

The make  $x$ config target can be used in an environment where the X Window System is available. Mouse operation is possible with make xconfig, unlike the Menu Screen in the terminal.

#### **Example 6-3 Command for activating GUI Based Configuration**

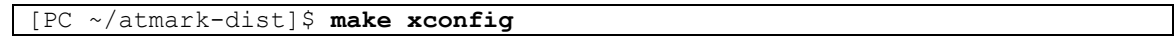

#### **Figure 6-2 GUI Based Configuration Screen**

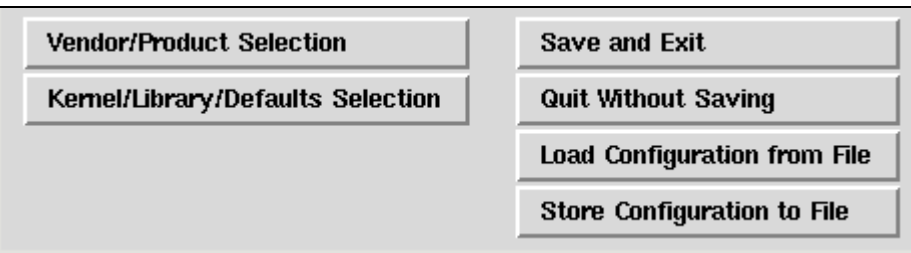

# <span id="page-18-0"></span>**6.2. Cleaning (clean)**

This target is used to clean the inside of atmark-dist. The following three kinds of clean target are available in atmark-dist.

#### **make clean**

Cleans the kernel directory, and deletes files in the  $\text{romfs}/\text{image}$  directory.

#### **make real\_clean**

Deletes the romfs/image directory, and deletes configuration files such as .config.

#### **make distclean**

Executes the distclean target in the kernel directory etc.

# **6.3. Resolving Dependency (dep)**

It is necessary to resolve dependency before executing a make in Linux Kernel build systems 2.4 series and earlier. This target resolves dependency in the Kernel directory. This target should always be executed after restoring the atmark-dist source archive or after executing distclean.

# **6.4. Default (all)**

The all target is the atmark-dist default target. This target is executed by executing a make command without any options. The all target compiles necessary code (kernel, userland applications and libraries) and then creates the image file to be transferred to the target board.

# <span id="page-19-0"></span>7. Image File Creation

# **7.1.Overall Work Flow**

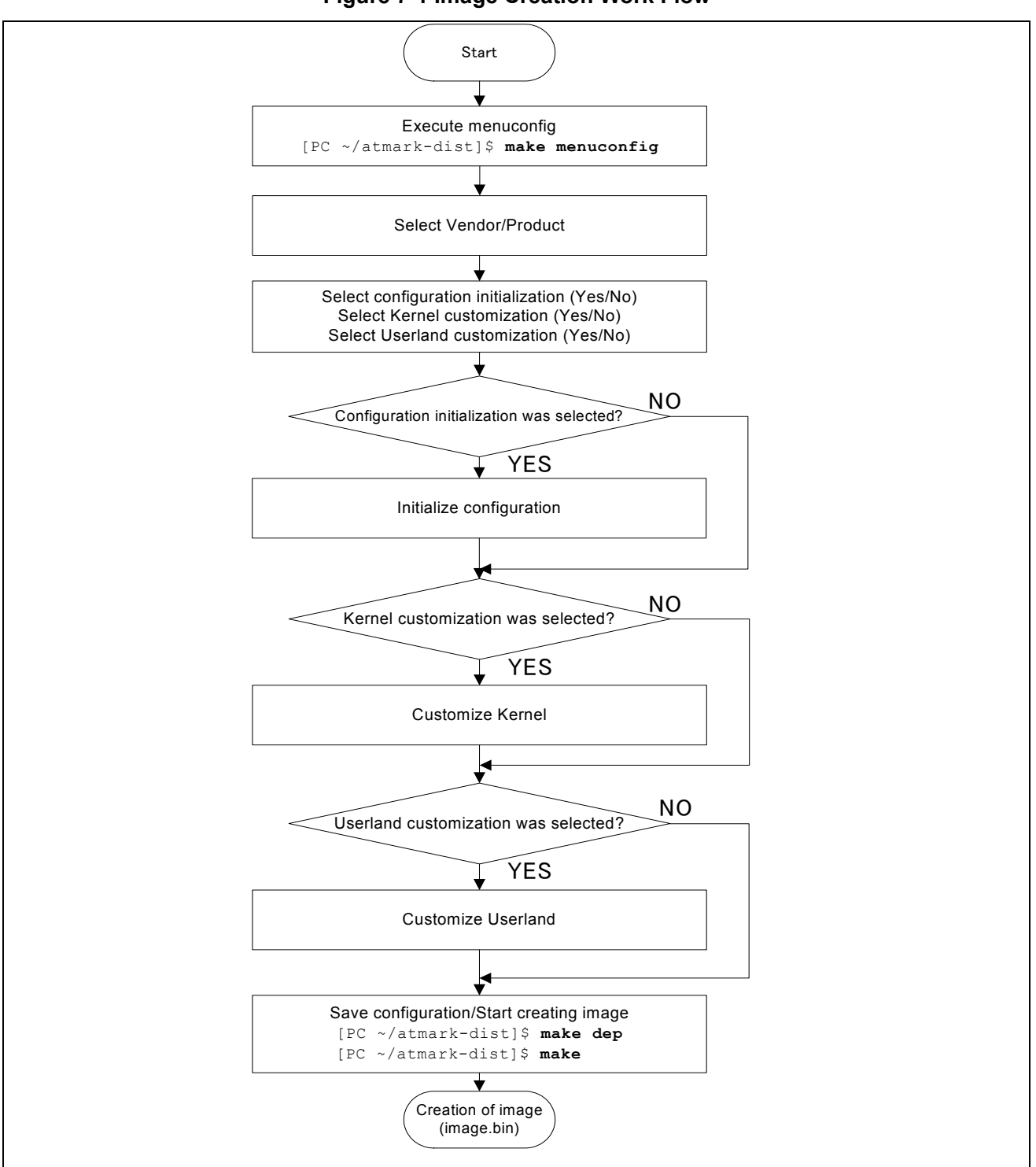

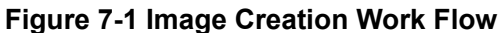

# <span id="page-20-0"></span>**atmark-dist** developers guide version 1.0

The following explains the procedure for creating a default image. This procedure can be roughly divided into three stages.

- Configuration
- Resolving dependencies of kernel source code
- **•** Building

# **7.2. Basic Operation of Menu Based Configuration**

#### **7.2.1. Navigation**

Menus can be navigated using the cursor keys.

#### **7.2.2. Submenu Selection**

Submenus can be selected by hitting the Enter key. Submenus are indicated with "--->."

#### **7.2.3. Selection from a List**

Items displayed with parentheses "()" can be selected from a list. Move to the list screen with the "Enter" key, move to the target with the up and down cursor keys, and make the selection with the Enter hey.

#### **7.2.4. Applicable/Not-Applicable Selection**

Items displayed with brackets "[]" can either be selected or deselected. An asterisk "\*" is displayed in the brackets when the item is selected.

## **7.3. Configuration**

Configuration can be carried out using either one of the commands introduced in 6.1, "Configuration (config)". The following explanation makes use of the make menuconfig command.

Configuration can be roughly divided as follows.

<span id="page-21-0"></span>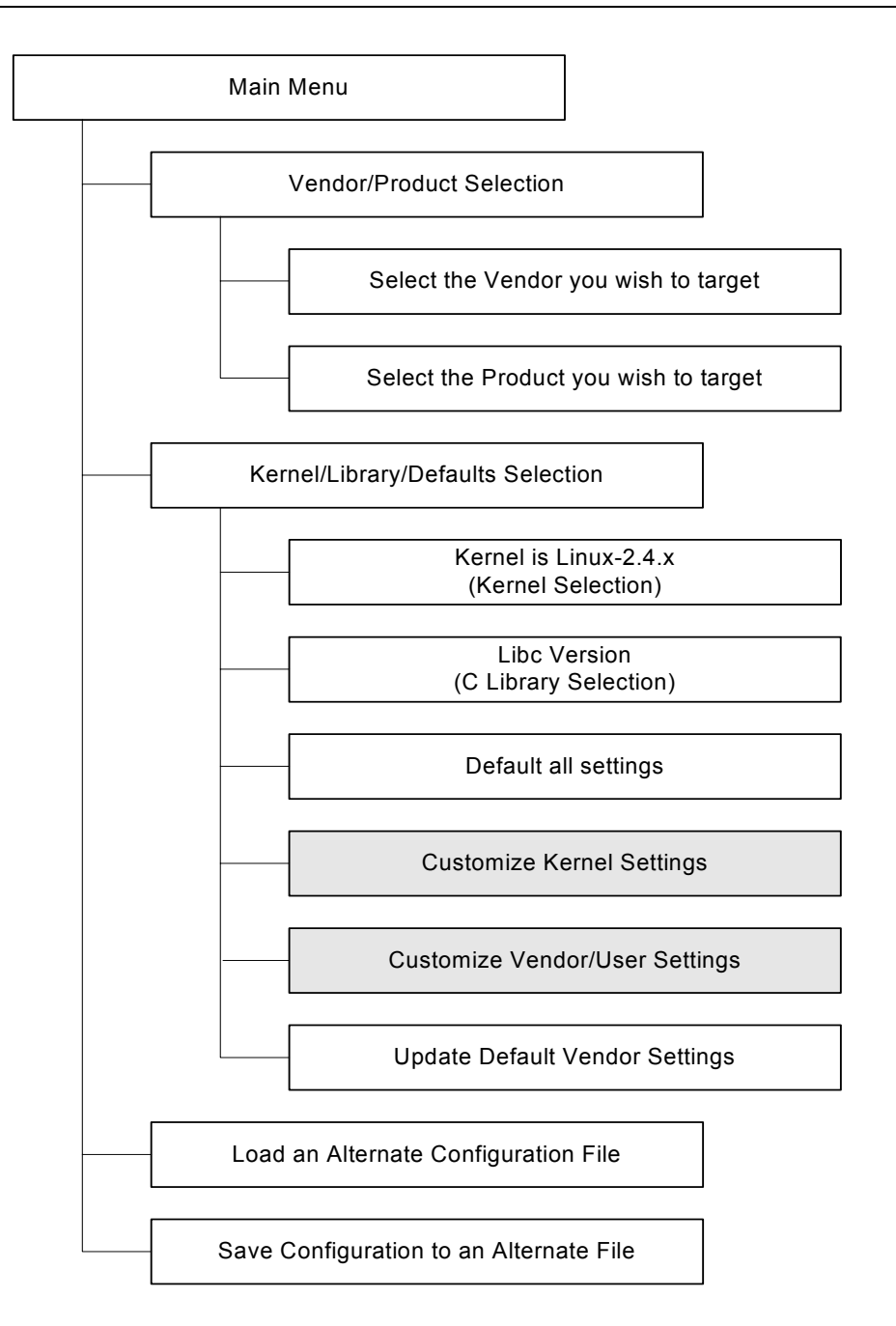

When "Kernel Customization" or "Vendor/User Customization" is selected, the appropriate configuration menu will be automatically displayed after the current menu is closed.

Configuration is started as follow.

[PC ~/atmark-dist]\$ **make menuconfig**

#### **7.3.1. Main Menu**

The Main Menu Screen is displayed after executing the menuconfig command. Each submenu can be reached from this screen.

#### **7.3.2. Vendor/Product Selection**

Select the vendor and product. The vendor is selected first, followed by the product.

#### <span id="page-22-0"></span>**7.3.3. Kernel/Library/Defaults Selection**

Select the kernel, library and defaults. The following menus are part of this submenu.

#### **7.3.4. Kernel Version (Kernel Selection)**

Select the kernel versions to build for products that support two or more kernels. Kernels currently supported by Atmark Techno are limited to 2.4 series, so other versions can not be selected.

#### **7.3.5. Libc Version (C Library Selection)**

Select the C libraries to build for products that support two or more C libraries. The following four choices can be selected.

- $\bullet$  None
- $\bullet$  qibc GNU C library
- $\bullet$  uC-libc
- $\bullet$  uClibc

Binaries previously installed in the development environment are used when "None" is selected. Code included in atmark-dist is built in all other options.

As compatible libraries differ by product, please refer to the software manual of the product.

#### **7.3.6. Default all settings**

Sets all settings to their default state. Note that all previously changed configuration information will be lost.

#### **7.3.7. Customize Kernel Settings**

Select whether or not to perform Linux kernel configuration. When selected, the kernel configuration screen will appear automatically after atmark-dist configuration has completed.

#### **7.3.8. Customize Vendor/User Settings**

Select whether or not to perform vendor / userland configuration. When selected, the userland configuration screen will appear automatically after atmark-dist configuration has completed. The userland menu is detailed in the following section.

#### **7.3.9. Update Default Vendor Settings**

Replace default settings with present settings. Note that there is no way to return to previous defaults after this update has been made.

## **7.4.Userland Settings**

The userland menu is divided into the following items. This section briefly describes each of these items.

#### **7.4.1. Core Applications**

Contains the basic applications required to operate as a system. init for system initialization and login for user identification can be selected in this section.

#### **7.4.2. Library Configuration**

 Additional libraries can be selected here. Libraries required by in-tree applications are selected automatically.

#### **7.4.3. Flash Tools**

Applications related to flash memory can be selected. Netflash, a network update application described in a later chapter, can be selected here.

#### <span id="page-23-0"></span>**7.4.4. Filesystem Applications**

Applications related to the file system can be selected. Flatfsd explained in a following chapter can be selected here. Apart from this, mount, fdisk, the ext2 file system, the Reiser file system and Samba etc. are included here.

#### **7.4.5. Network Applications**

Applications related to networking can be selected. ppp and utilities for wireless networks etc. are included as well as dhcpcd-new, ftpd, ifconfig, inetd and thttpd.

#### **7.4.6. Miscellaneous Applications**

Applications that do not belong to any other category described above are included here. General Unix commands (cp, ls, rm), editors, audio related applications, and a script language interpreter etc. are included.

#### **7.4.7. Busybox**

Customization of Busybox can be performed. Busybox is a single command that includes multiple functions, and is well used in embedded Linux. As it has many customizable items, it is categorized in its own seperate section.

#### **7.4.8. Tinylogin**

Tinylogin is also a single application that includes multiple functions. It offers functions related to user identification, such as  $login$ , password and getty etc. As it has many customizable items, it is categorized in its own seperate section.

#### **7.4.9. MicroWindows**

MicroWindows is a graphical window environment targeted towards embedded devices. It can be used when devices with LCDs etc. are developed.

#### **7.4.10. Games**

Games. No explanation should be needed, right?

#### **7.4.11. Miscellaneous Configuration**

Various settings have been brought together here. The root user password can be changed here.

#### **7.4.12. Debug Builds**

Various debug options have been brought together here. These can be used when debugging applications under development.

## **7.5.Resolving Kernel Source Code Dependencies**

Image builds also include kernel builds. Dependencies must be resolved before carrying out a build of Linux kernels 2.4 or earlier. This applies to uClinux also.

The make dep command is used.

#### **Example 7-1 Execution of make dep**

```
[PC ~/atmark-dist]$ make dep 
     : 
: 10 S
[PC ~/atmark-dist]$
```
# <span id="page-24-0"></span>**7.6.Building**

The build is carried out after resolving dependencies. As the build system will perform everything automatically, the developer only needs to enter the make command.

#### **Example 7-2 Execution of make**

```
[PC ~/atmark-dist]$ make 
     : 
     : 
[PC ~/atmark-dist]$ ls images 
image.bin linux.bin romfs.img
```
The image file or files should be created in the images directory after the make command has completed.

# **7.7.Build Work Flow in Depth**

By understanding how the build proceeds internally and how it eventually produces the image file or files, it becomes possible to choose to build only the required parts. This can greatly reduce the time required for the build. Moreover, this understanding may be indispensable in performing customization for a specific product.

While carrying out a default build does create the image file, the build process actually executes many targets to achieve this. The build rule of the default target is defined in the Makefile in the atmark-dist root directory as follows.

```
ifeq (.config,$(wildcard .config)) 
include .config 
all: subdirs romfs modules modules install image
else 
all: config error
endif
```
From this, you can see that once the default build is executed, the build proceeds in the follwoing order: subdirs, romfs, modules install and image.

Following this order, each target is explained below.

#### **7.7.1. subdirs Target**

The subdirs build rule of the Makefile in the atmark-dist root directory is shown below.

```
DIRS = $(VENDOR TOPDIRS) include lib include user
: 
: 
subdirs: linux 
       for dir in $(DIRS) ; do [ ! -d $$dir ] || $(MAKEARCH_KERNEL) -C 
$$dir || 
 exit 1 ; done
```
<span id="page-25-0"></span>When building the subdirs target, the build proceeds in the order of  $\lim_{x \to a}$  (VENDOR TOPDIRS), include lib and include user.

The linux target performs the build for the selected Linux kernel. Although kernel versions 2.0, 2.4 and 2.6 are supported in atmark-dist, Atmark Techno products currently only support Linux Kernel 2.4.

While VENDOR TOPDIRS can be specified by config.arch in the product directory, it seems that not many products do in fact specify this directory. Some products that do specify VENDOR TOPDIRS specify a directory named boot. Atmark Techno products do not use this variable.

The lib directory contains libraries. While  $uCilbc$  and  $qilbc$  are not included in the lib directory, a symbolic link is created in the directory at time of configuration.

The user directory contains the userland applications. The user directory has an exclusive Makefile, and the top level Makefile hands control to this exclusive Makefile.

The Makefile in the product directory is called from the Makefile in the user directory. The following example is an extract from user/Makefile.

#### **Example 7-3 Calling of Product Makefile From user/Makefile**

```
VEND=$(ROOTDIR)/vendors 
# 
# must run the vendor build first 
# 
dir v = \frac{2}{3}(VEND)/\frac{2}{3}(CONFIG_VENDOR)/\frac{2}{3}(CONFIG_PRODUCT)/.
dir_p = $ (ROOTDIR) / propdir y =dir n =
dir =
: 10 S
      : 
      : 
      : 
all: config 
          for i in $(sort $(dir v)) $(dir v) $(dir p); do \)[ | \cdot -d \cdot \sin | ] make -C \cdot \sin | | \cdot \sin \cdot \sin | done
```
#### **7.7.2. romfs Target**

The romfs target is called recursively for each directory. In most cases, romfs-inst.sh is used to install the necessary files to the atmark-dist/romfs directory.

#### **Example 7-4 romfs Target Processing at The Top Level Makefile**

DIRS = \$(VENDOR\_TOPDIRS) include lib include user : : :

```
romfs: 
        for dir in $(DIRS) ; do [ ! -d $$dir ] || $(MAKEARCH) -C $$dir 
romfs || exit 1 ; done 
        -find $(ROMFSDIR)/. -name CVS | xargs -r rm -rf 
         done
```
**Example 7-5 romfs Target Processing at user/Makefile** 

```
VEND=$(ROOTDIR)/vendors 
# 
# must run the vendor build first 
# 
dir v = $ (VEND) /$(CONFIG_VENDOR) /$(CONFIG_PRODUCT) /.
dir\_p = $(ROOTDIR)/propdir y =dir n =dir =
     : 
     : 
     : 
     : 
romfs: 
         for i in $(dir v) $(sort $(dir y)) $(dir p) ; do \[ ! -d \ $ $i ] || make -C \ $ $i \ {rm mod } || exit $$? ; \
         done
```
When the build is performed, the build for the selected applications in the user directory is performed first, and then the product Makefile is called.

However, the Makefile in the product directory is called first for the romfs target. While, this is to provide for flexibility for each product, it can be ignored unless performing a considerably complex build.

#### **7.7.3. module**

In the Linux kernel, a large number of device drivers, file systems and other components can separated in the form of a module. This target executes module targets within the Linux kernel build system.

#### **7.7.4. module\_install**

The kernel modules built with the above target are installed in  $\text{romfs}$ . Specifically, they are installed in romfs/lib/modules.

#### **7.7.5. image**

The image target executes the image targets of product Makefiles. Many products combine the kernel image with the userland file system image file to make one image file.

As the targets of product Makefiles are called directly, the developer can freely handle the process. A general flow is shown below.

- 1. Create the Linux kernel binary file (Convert from elf to binary)
- 2. Create the image file from the  $_{\text{romfs}}$  directory (Using genext2fs, genromfs, or mkiffs2)
- 3. Combine the above two files into one
- 4. Create the checksum etc. for NetFlash and attach it to the binary file

# <span id="page-27-0"></span>8. Product Directories

The product directories are a directory group that exist under atmark-dist/vendors/[Vendor Name]/. For instance, the products of Atmark Techno are listed under atmarkdist/vendors/AtmarkTechno/.

The product directory contains the various settings that differ product to product within the build system, such as the build process defining Makefiles, the config files used for defaults values at build time, and configuration files required by the applications.

The following describes the config files used for default settings as well as Makefiles.

# **8.1. config.arch**

The config.arch files contain architecture dependent configuration information. As default values for each architecture are already entered, changes can be made by simply overwriting the appropriate values.

The following variables can be specified.

```
CPUFLAGS
```
Compile flag for CPU can be specified.

```
VENDOR_CFLAGS
```
CFLAGS for vendor dependence can be specified.

```
DISABLE_XIP
```
Set to "1" to disable XIP (Execute In Place).

```
DISABLE_SHARED_LIBS
```
Set to "1" to disable shared libraries.

```
DISABLE_MOVE_RODATA
```
Set to "1" to disable read-only data area movement.

**LOPT**

Specify options passed to the compiler when compiling libraries.

```
UOPT
```
Specify options passed to the compiler when compiling Userland applications.

```
CONSOLE_BAUD_RATE
```
Specify the serial console baud rate.

# **8.2. config.linux-2.4.x**

config.linux-2.4.x stores the .config files created by the Linux kernel build system under a different name in the product directories.

These files are used as the kernel configuration default values. To change the kernel values and then use those values as the defaults, please overwrite these files. It is also possible to use the menu as shown in section 7.3.9, "Update Default Vendor Settings".

# <span id="page-28-0"></span>**8.3. config.vendor**

config.vendor contains information on the userland applications. It maintains information that the atmark-dist build system sets with menuconfig etc.

This file is a copy of atmark-dist/config/.config.

Default values can be changed by overwriting in the same way as config.linux-2.4.x.

# **8.4. config.uClibc**

config.uClibc is the configuration file of uClib. uClibc cannot currently be configured from the dist menu. uClibc configuration can however be performed by moving to the  $\text{uClibc}$  directory and using the uClibc configuration tools there. uClibc configuration employs the Linux kernel build system in the same way as atmark-dist.

## **8.5. Makefile**

The Makefile controls the creation of the actual image file or files. This includes control of the program and device files install destinations, install destinations of data and configuration files required by the program, and checksum generation.

# <span id="page-29-0"></span>9. romfs Installation Tool

Compiled applications and the various configuration files are installed in the atmark-dist/romfs directory by the romfs target in the Makefiles. Configuration files and data files required by the applications are also installed in the atmark-dist/romfs directory at the same time.

The reason why romfs is used as the directory name is because, unlike the ext2, ext3, reiserfs, and xfs used in desktop and server Linux systems, romfs is used in most embedded systems. However, the directory itself is not dependant on romfs. As described later, jffs2 and others also use the same romfs directory.

The romfs directory structure is the same as the directory structure that can be seen on the target system when it is booted. The romfs directory becomes the root directory, and holds the bin, dev and etc and so on under it.

atmark-dist includes a script named romfs-inst.sh that allows for simple installation of files into the romfs directory. This script is contained in the atmark-dist/tools directory.

romfs-inst.sh is assigned to a variable named ROMFSINST by the Makefile in the atmark-dist directory. Therefore, it is common to use this script as the variable ROMFSINST without paying attention to where the script is in the Makefile of each directory in atmark-dist.

### **9.1.Overview**

romfs-inst.sh displays a simple help when the romfs directory specifying environment variable ROMFSDIR is not set.

#### **Example 9-1 Help for romfs-inst.sh**

```
[PC ~/atmark-dist]$ tools/romfs-inst.sh
ROMFSDIR is not set 
tools/romfs-inst.sh: [options] [src] dst 
     -v : output actions performed. 
    -e env-var : only take action if env-var is set to "y". 
     -o option : only take action if option is set to "y". 
    -p perms : chmod style permissions for dst. 
    -a text : append text to dst.
    -A pattern : only append text if pattern doesn't exist in file 
    -1 link : dst is a link to 'link'.
     -s sym-link : dst is a sym-link to 'sym-link'. 
     if "src" is not provided, basename is run on dst to determine the 
     source in the current directory. 
    multiple -e and -o options are ANDed together. To achieve an OR 
    affect use a single -e/-o with 1 or more y/n/''' chars in the
     condition. 
     if src is a directory, everything in it is copied recursively to 
     dst with special files removed (currently CVS dirs).
```
<span id="page-30-0"></span>The command syntax of romfs-inst.sh is shown below.

#### **Example 9-2 romfs-inst.sh Command Syntax**

```
romfs-inst.sh [options] [src] dst
```
The "[]" selections are optional and can be omitted. The basename command is applied to dst and the return value used when src has not been specified. romfs-inst.sh retrieves the value from the current directory (the product directory in the case of product Makefiles).

[PC ~]\$ **basename /foo/bar** bar

If a directory is specified as src, all files and directories except the 'CVS' directory under it are installed. The following section details an example of using romfs-inst.sh.

## <span id="page-31-0"></span>**9.2.Installing Files**

When you need to install a file, write a  $\text{const}$  and  $\text{target}$  in the Makefile as follows.

```
romfs: 
    $(ROMFSINST) src.txt /etc/dst.txt
```
This means that  $scr.txt$  in the product directory will be installed as  $/etc/dst.txt$  in the romfs directory. If the romfs directory name is  $\sim/\text{atmark-dist}/\text{romfs}$ , then the file ~/atmark-dist/romfs/etc/dst.txt will be created.

If the  $src.txt$  file in the product directory is changed to  $dst.txt$ , the description can be simplified as follows.

\$(ROMFSINST) /etc/dst.txt

As mentioned above,  $romfs-inst.sh$  retrieves the source file or directory from the current directory using the basename of dst when src is omitted.

Thus the basename of /etc/dst.txt is dst.txt, and the description above has same meaning as the one below.

\$(ROMFSINST) dst.txt /etc/dst.txt

# **9.3.Installing Directories**

Installing by directory makes installing many files to a target device easier, such as when installing many configuration files to the /etc directory of the target.

Create a directory named etc in the product directory and place the necessary files there. Then write the following in the Makefile.

\$(ROMFSINST) /etc

:

As src is omitted in this example, romfs-inst.sh uses the basename of dst. With the basename of /etc being etc, romfs-inst.sh retrieves the file or directory with the name etc in the product directory. Then if the name specified is a directory,  $r$ omfs-inst.sh installs the directory along with the contained files.

This can be easily confirmed by using the tree command as follows.

```
[PC ~]$ tree ~/atmark-dist/vendors/AtmarkTechno/test/etc 
: 
[PC ~]$ tree ~/atmark-dist/romfs/etc
```
<span id="page-32-0"></span>Of course, it is also possible to install a directory with a name different to the orignal name.

\$(ROMFSINST) /etc /var

This command installs the directory named etc from the product directory to romfs/var.

# **9.4.Creating Links**

Links can be easily created using  $r$ omfs-inst.sh. However, it is important to fully understand both hard links and symbolic links.

The  $-s$  option is used to create a symbolic link. A symbolic link to  $a.txt$  is created here as an example. The romfs target of the product Makefile is as follows.

```
romfs: 
     [ -d $(ROMFSDIR) ] || mkdir -p $(ROMFSDIR) 
      $(ROMFSINST) /a.txt 
     $(ROMFSINST) -s a.txt /b.txt
```

```
[PC ~/atmark-dist]$ make clean; make romfs
     : 
: 10 S
[PC ~/atmark-dist]$ ls -l romfs
total 0 
-rw-r--r-- 1 guest guest 0 Sep 24 05:43 a.txt 
lrwxrwxrwx 1 quest quest 5 Sep 24 05:43 b.txt \rightarrow a.txt
```
The following shows an example of a hard link, using the  $-1$  option.

```
romfs: 
    [ -d $(ROMFSDIR) ] || mkdir -p $(ROMFSDIR) 
     $(ROMFSINST) /a.txt 
    $(ROMFSINST) -l a.txt /b.txt
```

```
[PC ~/atmark-dist]$ make clean; make romfs
    : 
: 10 S
[PC ~/atmark-dist]$ ls -i1 romfs
6077732 a.txt 
6296750 b.txt 
[PC ~/atmark-dist]$ ls -i1 vendors/AtmarkTechno/test/a.txt
6296750 vendors/ATmarkTechno/test/a.txt
```
That  $b.txt$  in the romfs directory is a hard link to a.txt in the product directory and not a hard link to a.txt in romfs can be seen from the inode number.

<span id="page-33-0"></span>As the use of hard links can be the source of confusion, their use is not recommended unless you have good reason to do so. It also seems that hard links are rarely used for a romfs target in the current atmarkdist.

# **9.5.Adding Information to Files**

Information can be easily added to existing files using rom-inst.sh.

The syntax is as follows.

\$(ROMFSINST) -a "Character strings" File name in romfs directory

```
romfs: 
    [ -d $(ROMFSDIR) ] || mkdir -p $(ROMFSDIR) 
    $(ROMFSINST) -a 'Hello' /a.txt 
    $(ROMFSINST) -a 'World' /a.txt
```

```
[PC ~/atmark-dist]$ make clean; make romfs 
: 10 S
     : 
[PC ~/atmark-dist]$ cat romfs/a.txt 
Hello 
World
```
# **9.6.Conditional Execution**

Conditional execution control is possible with romfs-inst.sh.

\$(ROMFSINST) -e variable name command to be executed

Environment variable names often start with CONFIG\_ .

```
romfs: 
    [ -d $(ROMFSDIR) ] || mkdir -p $(ROMFSDIR) 
    $(ROMFSINST) -e CONFIG_DEFAULTS_ATMARKTECHNO -a 'Hello' /a.txt 
    $(ROMFSINST) -e CONFIG_DEFAULTS_UNKNOWN –a 'World' /a.txt
```

```
[PC ~/atmark-dist]$ make clean; make romfs 
     : 
: 10 S
[PC ~/atmark-dist]$ cat romfs/a.txt 
Hello
```
As CONFIG DEFAULTS UNKNOWN is not defined, it does not apply as a condition and the "World" character string is not written to a.txt. CONFIG DEFAULTS ATMARKTECHNO is defined in atmarkdist/.config when AtmarkTechno is selected as the vendor name.

# <span id="page-34-0"></span>10. Adding New Applications

This chapter explains how to create applications that operate on the target board and then how to add the created applications to atmark-dist.

# **10.1.Out of Tree Compiling**

"Out of Tree" compiling is a method that allows for easy development without the need to make any changes to atmark-dist. As it uses the atmark-dist build system, there is no need to write complex Makefiles. It has this name as the directory structure of atmark-dist can be seen as a tree, and compiling is performed outside of that directory structure.

The following shows how to actually create "Hello World" for a target board.

#### **10.1.2. Preparation**

As the build system and library groups contained in atmark-dist are used in the "Out of Tree" compile, a atmark-dist that has been compiled once is required. First please check that the atmark-dist has been configured and built for the target board.

#### **10.1.3. Source Code**

Next make a directory for the application outside of the atmark-dist directory structure. The Makefile and necessary C source code and header files will be stored in this directory.

```
[PC ~]$ ls
atmark-dist 
[PC ~]$ mkdir hello
[PC ~]$ ls
hello atmark-dist 
[PC ~]$ ls hello
Makefile hello.c
```
hello.c, as shown below, is a simple program that can been seen in any C text book.

```
#include <stdio.h> 
int main(int argc, char * argv[]) 
{ 
          printf("Hello World\n"); 
          return 0;
```
The Makefile shown below is used.

}

```
# ROOTDIR=/usr/src/atmark-dist -------------------------------------- ①
ifndef ROOTDIR 
ROOTDIR=../atmark-dist 
endif 
ROMFSDIR = $ (ROOTDIR) / romfs
```

```
ROMFSINST = romfs-inst.sh 
PATH := $(PATH):$(ROOTDIR)/tools
ATMARK_BUILD_USER = 1 
include $(ROOTDIR)/.config 
LIBCDIR = $ (CONFIG LIBCDIR)
include $(ROOTDIR)/config.arch 
EXEC = hello --------------------------------------------------------- ②
OBJS = hello.o ------------------------------------------------------- ③
all: $(EXEC) 
$(EXEC): $(OBJS) 
     $(CC) $(LDFLAGS) -o $@ $(OBJS) $(LDLIBS) 
clean: 
     -rm -f $(EXEC) *.elf *.gdb *.o
romfs: 
     $(ROMFSINST) /bin/$(EXEC) 
%.o: %.c 
     $(CC) -c $(CFLAGS) -o $@ $ <
```
This Makefile can be used as a template when applications besides Hello World are developed. The following three points need to be changed in accordance with your environment.

- ① It is assumed that the atmark-dist directory exists in parallel to the current directory when ROOTDIR is not specified. When atmark-dist resides in a different place, remove the comment in this line and change directory name as appropriate.
- ② Specify the executable file name to be created. hello is specified here.
- ③ Specify the object file that the executable file is to be created from. hello.o is specified here.

#### **10.1.4. Build (uClinux)**

The build for "hello" can be carried out once the Makefile and  $helloc.c$  are ready. The make command is used for the build. The executable file hello will be created in the directory when the build completes. (This example is for uClinux. Output files may be different in Linux).

```
[PC ~/hello]$ make
     : 
: 1994 : 199
[PC ~/hello]$ ls hello*
hello hello.c hello.gdb hello.o 
[PC ~/hello]$ file hello*
hello: BFLT executable - version 4 ram
```

```
hello.c: ASCII C program text 
 hello.gdb: ELF 32-bit MSB executable, version 1 (SYSV), statically
linked, not stripped 
 hello.o: ELF 32-bit MSB relocatable, version 1 (SYSV), not stripped
```
hello.gbd is an ELF format executable file and is used for debugging. hello is in the uClinux "Flat Binary" format.

#### **10.1.5. Installing**

To install the executable file in the atmark-dist romfs directory, specify  $\text{const}$  in the make command.

```
[PC ~/hello]$ make romfs
romfs-inst.sh /bin/hello 
[PC ~/hello]$ ls ../atmark-dist/romfs/bin/hello
hello
```
#### **10.1.6. Creating the Image File**

After the make romfs command, move to the atmark-dist directory, execute the make image command, and a target board image file that includes hello will be generated in the image directory.

```
[PC ~/hello]$ cd ../atmark-dist
[PC ~/atmark-dist]$ make image
     : 
: 1994 : 199
[PC ~/atmark-dist]$ ls images
image.bin linux.bin romfs.image
```
For more information on the image target, refer to section 7.7.5, "image".

#### **10.1.7. Multiple Source Code Files**

Executables with multiple source code files can be supported by making changes in the Makefile. The following example generates the executable hello from hello.c and print.c.

[PC ~/hello]\$ **ls** Makefile hello.c print.c

hello.c

```
#include <stdio.h> 
extern void print hello(char * string);
int main(int argc, char * argv[]) 
{ 
        print_hello("World");
         return 0; 
}
```
# **atmark-dist** developers guide version 1.0

print.c

```
void print hello(char * string)
{ 
       printf("Hello %s\n", string);
}
```
Add print.o to OBJS in the Makefile.

```
# ROOTDIR=/usr/src/atmark-dist 
ifndef ROOTDIR 
ROOTDIR=../atmark-dist 
endif 
ROMFSDIR = $ (ROOTDIR) / romfsROMFSINST = romfs-inst.sh 
PATH := $(PATH):$(ROOTDIR)/tools
ATMARK_BUILD_USER = 1 
include $(ROOTDIR)/.config 
LIBCDIR = $ (CONFIG LIBCDIR)
include $(ROOTDIR)/config.arch 
EXEC = hello 
OBJS = hello.o print.o ----------------------------------- Add "print.o" 
all: $(EXEC) 
$(EXEC): $(OBJS) 
    $(CC) $(LDFLAGS) -o $@ $(OBJS) $(LDLIBS) 
clean: 
    -rm -f $ (EXEC) *.elf *.gdb *.o
romfs: 
      $(ROMFSINST) /bin/$(EXEC) 
%.o: %.c 
     $(CC) -c $(CFLAGS) -o $@$<sub>5</sub>
```

```
[PC ~/hello]$ make
     : 
     : 
[PC ~/hello]$ ls
Makefile hello hello.c hello.gdb hello.o print.c print.o
```
#### <span id="page-38-0"></span>**10.1.8. pthread Support**

It is necessary to link the thread specific libraries for applications that use threads. The Makefile is changed as follows.

```
# ROOTDIR=/usr/src/atmark-dist 
ifndef ROOTDIR 
ROOTDIR=../atmark-dist 
endif 
ROMFSDIR = $(ROOTDIR)/romfs 
ROMFSINST = romfs-inst.sh 
PATH := $(PATH):$(ROOTDIR)/tools
ATMARK_BUILD_USER = 1 
include $(ROOTDIR)/.config 
LIBCDIR = $(CONFIG LIBCDIR)
include $(ROOTDIR)/config.arch 
EXEC = hello 
OBJS = hello.o 
all: $(EXEC) 
$(EXEC): $(OBJS)
     $(CC) $(LDFLAGS) -o $@ $(OBJS) $(LIBPTHREAD) $(LDLIBS) --------- ①
clean: 
     -rm -f $(EXEC) *.elf *.gdb *.o
romfs: 
      $(ROMFSINST) /bin/$(EXEC) 
%.o: %.c 
     $(CC) -c $(CFLAGS) -o $@$<sub>&lt;</sub>
```
① Add "\$(LIBPTHREAD)".

# **10.2. Product Specific Applications**

It is almost a certainty that product specific applications will exist when dealing with embedded devices. This section introduces the method of integrating these applications into atmark-dist.

#### **10.2.1. Directory Creation**

#### Make a directory for the application under

atmark-dist/vendors/\$(CONFIG\_VENDOR)/\$(CONFIG\_PRODUCT).

Change \$ (CONFIG\_VENDOR) and \$ (CONFIG\_PRODUCT) to correspond to the board being used. Here, it is assumed that the vendor is AtmarkTechno, the product is SUZAKU and the application is hello.

```
[PC ~]$ mkdir atmark-dist/vendors/AtmarkTechno/SUZAKU/hello
[PC ~]$ ls –d atmark-dist/vendors/AtmarkTechno/SUZAKU/hello
hello
```
#### **10.2.2. Preparing Source Code**

The hello.c used in the preceding section is used for the C source code here. The Makefile is simpler than the one used for the "Out of Tree" compile.

```
EXEC = hello 
OBJS = hello.o 
all: $(EXEC) 
$(EXEC): $(OBJS) 
     $(CC) $(LDFLAGS) -o $@ $(OBJS) $(LDLIBS) 
clean: 
     -rm -f $ (EXEC) *.elf *.gdb *.o
romfs: 
      $(ROMFSINST) /bin/$(EXEC) 
%.o: %.c 
     $ (CC) -c $ (CFLAGS) -o $ $ $ $ $ $ $ $
```
#### **10.2.3. Application Configuration**

The added application is then added to the product Makefile. The product Makefile contains the variable DIRS to which the directory name of the application is added.

```
 : 
      : 
DIRS = hello 
      : 
 :
```
#### **10.2.4. Build**

The build method is the same as the method described in section 7.6, "Building". As the all, clean and romfs targets are defined as follows, the appropriate commands will be executed for all directories specified with DIRS.

```
all: 
    dirs=$(DIRS); \ \ \ \ \for i in $$dirs; do $(MAKE) –C $$i clean || exit $? ; done 
clean: 
     -dirs=$(DIRS); \
     for i in $$dirs; do [ ! –d $$I ] || $(MAKE) –C $$i clean; done
```

```
romfs: 
      : 
: 1994 : 1995
     dirs=$(DIRS): \ \ \ \ \for I in $$dirs; do $(MAKE) –C $$i romfs || exit $?; done
```
# **10.3.Merging to The user Directory**

There are times when an application first developed for a specific product later becomes used by various different products. In such cases, the application can be shared between the products by moving it to the user directory.

#### **10.3.1. Directory Creation**

Create a directory for the application under  $atmark-dist/user$ . Here, hello is created.

```
[PC ~]$ mkdir atmark-dist/user/hello
[PC ~]$ ls –d atmark-dist/user/hello
hello
```
#### **10.3.2. Preparing Source Code**

The same C source code and Makefile used in section 10.2, "Product Specific Applications" is used here.

#### **10.3.3. Application Configuration**

Changes are made in atmark-dist/config/config.in and atmark-dist/user/Makefile. In this example, the application is added to Miscellaneous Applications. It is entered in alphabetical order.

#### **Example 10-1 atmark-dist/config/config.in Changes**

```
--- config.in.orig 2004-04-18 04:03:57.000000000 +0900 
+++ config.in 2004-05-26 17:58:38.000000000 +0900 
@@ -515,6 +515,7 @@ 
bool 'qdbreplay' CONFIG USER GDBSERVER GDBREPLAY
bool 'gdbserver' CONFIG USER GDBSERVER GDBSERVER
 bool 'hd' CONFIG_USER_HD_HD 
+bool 'hello' CONFIG_USER_HELLO_HELLO 
 bool 'lcd' CONFIG_USER_LCD_LCD 
 bool 'ledcon' CONFIG_USER_LEDCON_LEDCON 
 bool 'lilo' CONFIG_USER_LILO_LILO
```
<span id="page-41-0"></span>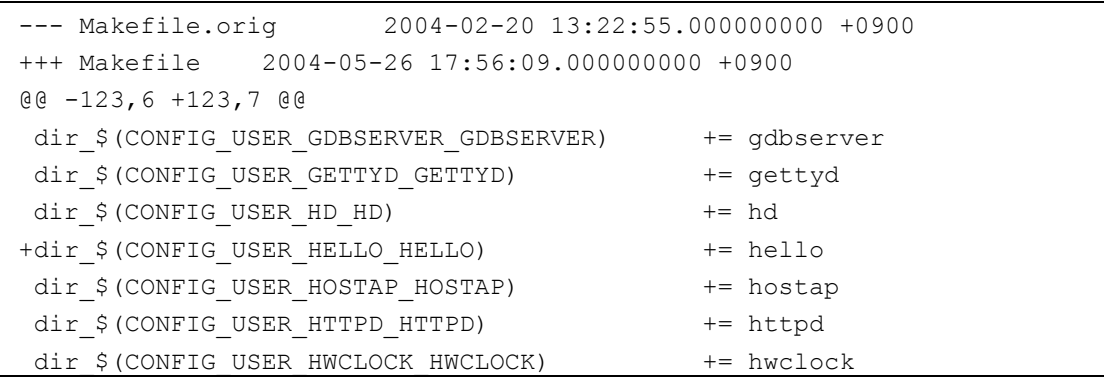

**Example 10-2 atmark-dist/user/Makefile Changes** 

#### **10.3.4. Application Selection**

Make sure that the application added with make menuconfig is displayed in the Miscellaneous Applications section. Select the displayed hello and save the settings.

#### **Figure 10-1 hello Added to the Menu**

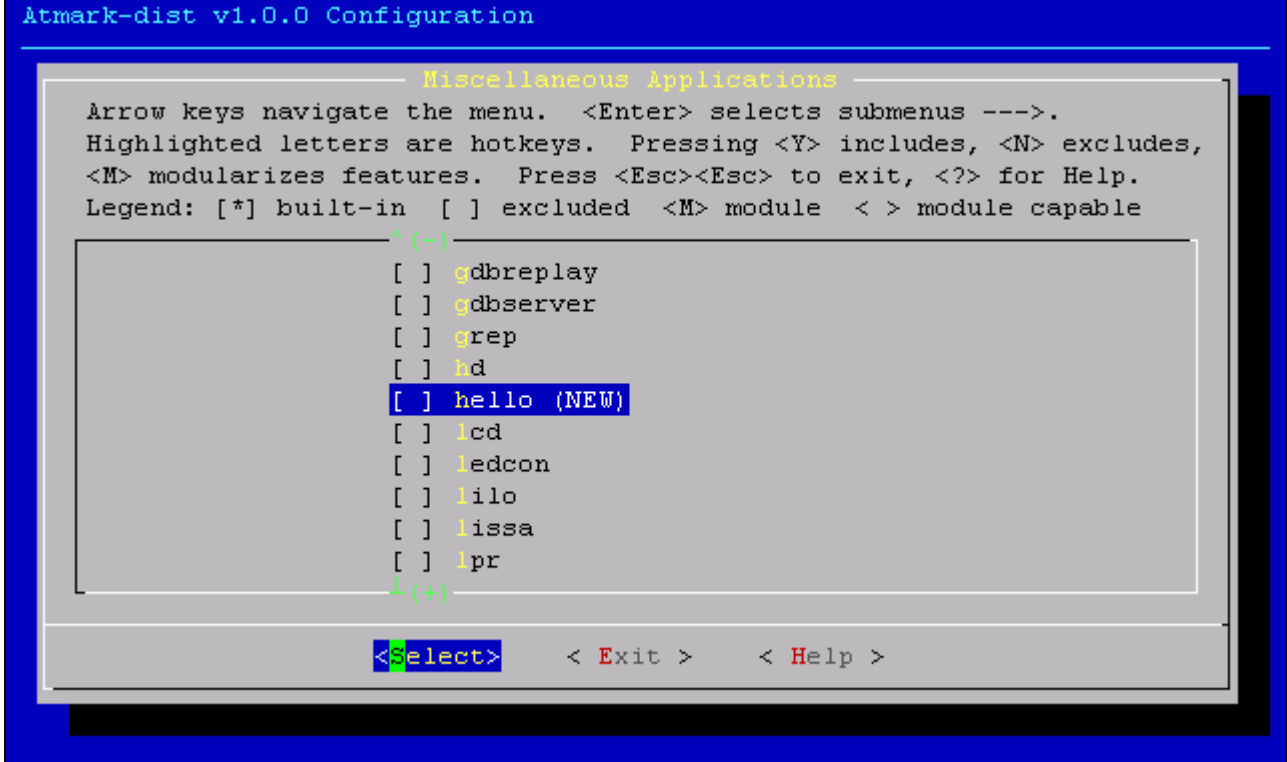

#### **10.3.5. Building**

The "In Tree" compiling build is the same as the method described in section 7.6, "Building". Transfer the generated image file to the target board and make sure that hello runs properly.

#### **10.3.6. Configuration Naming Rule**

The configuration name used here is CONFIG USER HELLO\_HELLO.

In atmark-dist, the directory and applications names are used for userland application selection.

- <span id="page-42-0"></span> $\bullet$  All configuration options begin with CONFIG.
- **•** Those under atmark-dist/user begin with CONFIG USER.
- $\bullet$  As the directory name is hello, the option begins with CONFIG USER HELLO.
- Then after adding the application name, it becomes CONFIG\_USER\_HELLO\_HELLO.

#### **10.3.7. Multiple Applications**

The following shows how to develop multiple applications in one directory. This is not limited to just "In Tree" compiling, and therefore can be applied to "Out of Tree" compiling as well.

Here, the application named hello2 is added to the atmark-dist/user/hello directory, with the configuration character string being CONFIG\_USER\_HELLO\_HELLO2.

First are the changes to atmark-dist/config/config.in and atmark-dist/user/Makefile as shown below.

#### **Example 10-3 Changes to atmark-dist/config/config.in (Multiple Applications)**

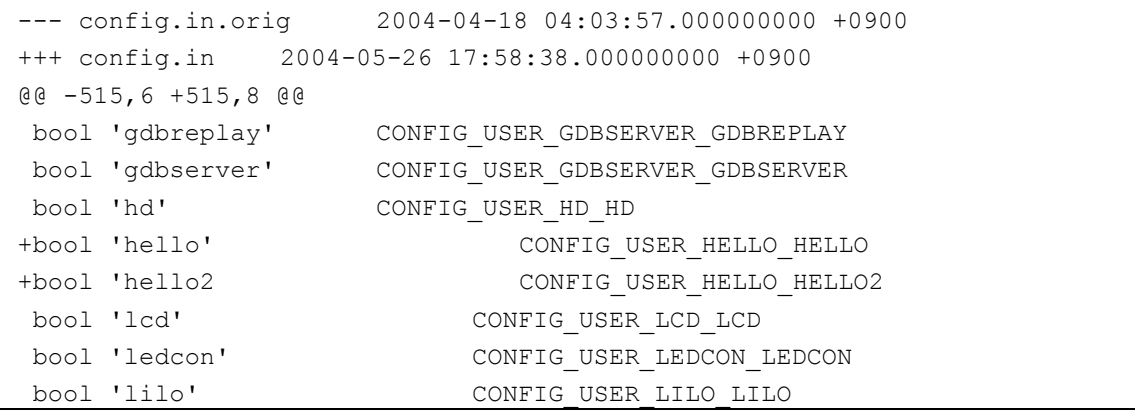

#### **Example 10-4 Changes to atmark-dist/user/Makefile (Multiple Applications)**

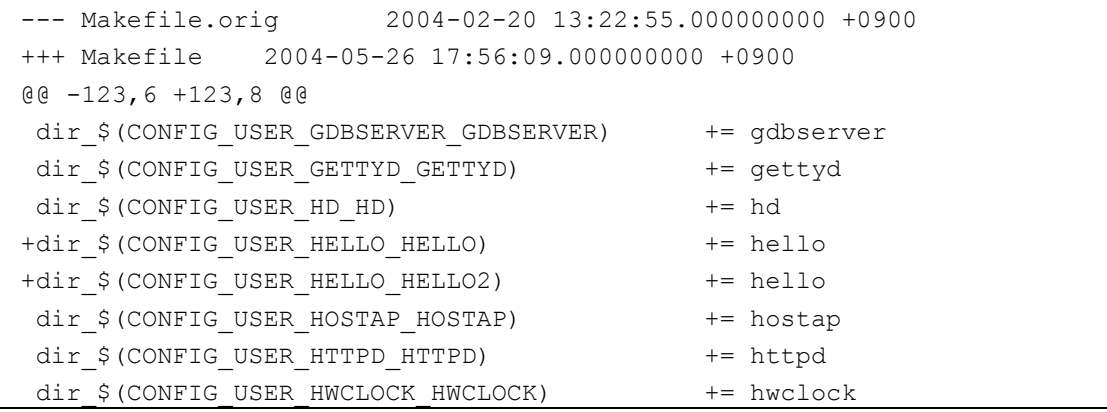

In the Makefile, the configuration option is written on the left and the directory name on the right of the "+=". Therefore, the directory name specified for hello and hello2 will be the same hello.

Next is atmark-dist/user/hello/Makefile. This time, the application name is not assigned to a variable, but handled directly.

**Example 10-5 Makefile (Multiple Applications)** 

```
OBJS_HELLO = hello.o 
OBJS_HELLO2 = hello2.o 
all: hello hello2 
hello: $(OBJS_HELLO) 
    $(CC) $(LDFLAGS) -o $@ $(OBJS HELLO2) $(LDLIBS)
hello2: $(OBJS_HELLO2) 
    $(CC) $(LDFLAGS) -o $@ $(OBJS_HELLO2) $(LDLIBS) 
clean: 
    -rm -f $(EXEC) *.elf *.gdb *.o 
romfs: 
     $(ROMFSINST) –e CONFIG_USER_HELLO_HELLO /bin/hello 
     $(ROMFSINST) –e CONFIG_USER_HELLO_HELLO2 /bin/hello2 
%.o: %.c 
     $ (CC) -c $ (CFLAGS) -o $ $ $ $ $ $ $ $
```
Take note of the point that -e CONFIG USER HELLO is used in the romfs target.

The atmark-dist build system is set to build all applications in the hello directory when any one of the applications there is selected. Therefore, the application to be installed must be selected using a condition in the romfs target. As described above, the application to be installed can be determined by using a conditional branch configuration option.

For a detail explanation on  $romfs-inst.sh$ , refer to chapter 9, "romfs Installation Tool".

# <span id="page-44-0"></span>11. Using Multiple Kernels

It is also possible to develop using multiple versions of Linux kernel source code. This can be achieved by changing over a symbolic link as shown below.

```
[PC ~]$ ls
kernel/ atmark-dist/ 
[PC ~]$ ls kernel 
linux-foo/ linux-bar/ 
[PC ~]$ cd atmark-dist
[PC ~/atmark-dist]$ ln -s ../kernel/linux-foo linux-2.4.x 
[PC ~/atmark-dist]$ ls -l linux-2.4.x
                     linux-2.4.x \rightarrow ../kernel/linux-foo
```
# <span id="page-45-0"></span>12. Specific Applications

atmark-dist contains applications not found in standard Linux systems. This chapter introduces applications that are especially suitable for use with embedded equipment.

# **12.1.NetFlash**

The NetFlash application is used to download image files via the network and write them to flash memory. When using embedded systems, the ability to carry out system upgrades via the network brings great advantages, both for maintenance and user convenience. Using NetFlash, this can be done relatively simpily.

NetFlash can use the http, ftp and tftp protocols for file downloads. Therefore, a server that can transmit using one of these protocols is required to run NetFlash.

When no options are specified when executing NetFlash, the process of writing to flash memory followings these steps.

- 1. All processes are ended
- 2. The specified file is downloaded via the specified protocol from the server
- 3. The downloaded file's checksum is verified
- 4. The file is written to Flash memory
- 5. The system rebooted

These processes can be finely controlled by specifying the appropriate options. A command execution example and NetFlash's help are shown below for reference.

#### **Example 12-1 neflash Execution**

```
[Target /]# netflash http://myserver.local/images/base.img
netflash: killing tasks... 
... 
netflash: got "http://myserver.local/images/image.img", length=4194304 
  : 
 :
```
#### **Example 12-2 neflash Help**

```
[Targt /]# netflash –h
usage: netflash [-bCfFhijklntuv?] [-c <console-device>] [-d <delay>] 
[-o <offset>] [-r <flash-device>] [<net-server>] <file-name> 
        -b don't reboot hardware when done 
        -C check that image was written correctly 
        -f use FTP as load protocol 
        -F force overwrite (do not preserve special regions) 
        -h print help 
        -i ignore any version information 
        -H ignore hardware type information 
        -j image is a JFFS2 filesystem 
        -k don't kill other processes 
                (ignored when root filesystem is inside flash)
```
<span id="page-46-0"></span>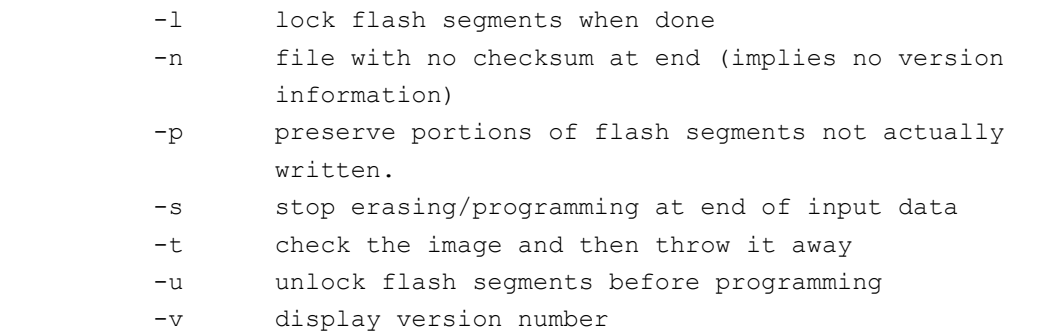

The process will be halted and no data written to flash memory if error occurs during processing.

As there is a possibility that the system will not reboot after a power outage occurs during writing, please do take care when executing NetFlash.

## **12.2.Flatfsd**

One often requested function of embedded devices is the ability to upgrade the firmware without resetting any configuration information. In order to make this possible, it is common to build a file system allocated with a small memory area to hold the user settings.

The Flat Filesystem is well suited to this usage. The file system can be constructed from a minimum of just one sector, it is simply built and has proven stability.

The flatfsd program is used to produce these file systems.

flatfsd reads ands writes the contents of the /etc/config directory mounted in ramfs to and from the /dev/flash/config device file. /dev/flash/config is created by specifying the major and minor numbers of the device used to store the configuration files.

```
[Target /]# ls -l /dev/flash/
crw------- 1 root root 90, 14 Jan 1 09:00 config 
crw------- 1 root root 90, 6 Jan 1 09:00 image 
[Target /]#
```
The  $flatfsd -r$  command is executed to restore the previously saved configuration file data. This command reads the file data previously saved in /dev/flash/config, and copies it to /etc/config.

```
[Target /]# flatfsd -r
FLATFSD: created 6 configuration files (507 bytes) 
[Target /]#
```
At this time, the consistency of the file data is verified with the stored checksum, and if there is any abnormality the /etc/config directory is restored using the contents of /etc/default. The flatfsd  $$  $r$  command is usually executed at system boot time.

To save the changes made to the configuration files to flash memory, the SIGUSR1 signal is sent to the flatfsd process. Therefore it is necessary to start the process by executing the flatfsd command when the system is booted. The process ID of the activated  $f$ latfsd can be acquired from the /var/run/flatfsd.pid file. The following example shows how to send the signal to flatfsd using the killall command.

```
[Target /]# killall –USR1 flatfsd
[Target /]#
```
Once the flatfsd process receives the SIGUSR1 signal, it writes the contents of the /etc/config directory to /dev/flash/config. At this time, the checksum is calculated and recorded to allow for verification of file data consistency.

When the flatfsd application is selected in the configuration of atmark-dist, applications such as dhcpcd and passwd create their configuration files in /etc/config instead of /etc. Therefore, modified settings are preserved while the system is rebooted.

It is possible that saved data may be lost when flatfsd is writing data to the /dev/flash/config device and a power cut occurs.

Also note that the guaranteed number of times data can be written to flash memory is around 100,000.

Revision History

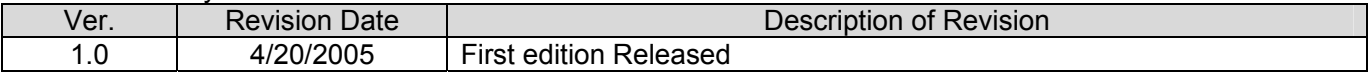

atmark-dist Developers Guide and a structure of the April 20, 2005 Version 1.0

Atmark Techno, Inc. AFT Bldg 6F, East 2 North 5, Chuo-ku, Sapporo, Japan 060-0035 TEL 011-207-6550 FAX 011-207-6570